# OMEGA-PHONE

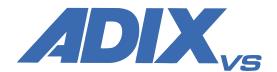

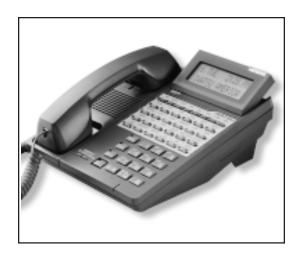

# Digital Telephone Station User Quick Reference Guide

**ADIX-VS Addendum** 

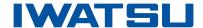

### **External Call Forward**

You can forward a call to an external telephone number. To use this feature you must first register the external telephone number to a personal speed dial code (90-99.) (See the *Speed Dial* feature in the *Digital Telephone Station User Quick Reference Guide.*)

You can also set the type of calls you want to be externally forwarded by choosing an external call forwarding mode. The three modes are *CO* and *ICM* calls (4), *CO* calls only (5), and *ICM* calls only (6).

### To set External Call Forward

- b Lift the receiver (handset)
- Press [FWD]+ [#] + [\*] + PERSONAL SPEED DIAL CODE (90-99)

## To cancel External Call Forward

- b Lift the receiver (handset)
- Press [FWD] + [\*]

## To forward CO and ICM calls externally

- b Lift the receiver (handset)
- Press [FWD] + [#] + [#] + [4]

### To only forward CO calls externally

- b Lift the receiver (handset)
- <sup>b</sup> Press [FWD] + [#] + [#] + [5]

## To only forward ICM calls externally

- b Lift the receiver (handset)
- <sup>b</sup> Press [FWD] + [#] + [#] + [6]

## **Transfer to Park**

You can transfer a call to another user's individual park on their telephone. The call can then be picked up remotely from another telephone. The call can also be picked up from the telephone where it is parked.

## Transferring a call to another user's individual park

When speaking on an outside line

- Press [TRAN] + [PARK]
- Dial the number of the extension where the call is to be parked, or press the extension button (if assigned)
- When you hear confirmation tone, hang up
- <sup>þ</sup> The [PARK] key on the user's phone will be lit
- b If desired, Use the paging system to inform the user of the call parked on their telephone

# Picking up a call parked on your individual park from your telephone

- b Lift the receiver (handset)
- Press [PARK]

# Picking up a call parked on your individual park from another telephone

- b Lift the receiver (handset)
- Press [PARK]
- Dial the number of the extension where the call is parked, or press the extension button (if assigned)

#### or

- b Lift the receiver (handset)
- Press the [FEAT] button and dial [3] [4]
- Dial the number of the extension where the call is parked, or press the extension button (if assigned)

#### or

- b Lift the receiver (handset)
- Press [PARK Pick Up]
- Dial the number of the extension where the call is parked, or press the extension button (if assigned)

## **Whisper Page**

You can talk to another extension while they are on a call. The call interruption is not audible to the person on the extension's line. The person on the extension's line also cannot hear the response from the extension.

### To talk to a busy extension

When you call another extension and get a busy signal, do not hang up

- Press [\*]
- Begin speaking

# To respond to a whisper page while on a call

After receiving a whisper page

- Press [\*]
- b Begin speaking

## To return to your original call after a whisper page

- Press [\*]
- Begin speaking

## **Caller ID, ANI, DNIS Information Storage**

Your telephone may be programmed to store and display the telephone number and ID from calls received with Caller ID, ANI or DNIS information. Operation for this feature is the same as the operation for the "Abandoned Call Storage" feature listed in the ADIX Digital Telephone User Quick Reference Guide.

# **Voice Mail Monitor (Answering Machine Emulation)**

Station users may monitor voice mail messages as they are recorded. During recording monitor, the station user may select to initiate a conversation with the caller. You may program your extension for Automatic Monitor or User Initiated Monitor. You may also activate or deactivate this feature from your extension.

## **To begin Voice Mail Monitor**

When a call is answered by voice mail at an idle station, you will hear a monitor tone.

- Press the [Voice Mail Monitor] key
- The [Voice Mail Monitor] key red LED will begin to flash.
- b When the [Voice Mail Monitor] key green LED lights you will hear the caller's message as it is recorded.
- Press the [Voice Mail Monitor] key a second time to begin talking to the caller.

or

Press [SPKR] or hang up to end voice mail monitoring. The caller's message will be saved to your voice mailbox

# To Activate / Deactivate or Change the Voice Mail Monitor Mode:

- <sup>b</sup> While your station is idle press [SPKR]
- Press the [Voice Mail Monitor] key
- Press [1] to deactivate/activate Voice Mail Monitoring
- <sup>þ</sup> Press [2] to set the mode as Manual
- Press [3] to set the mode as Automatic

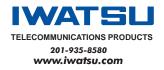

Printed in USA Part Number: 108003